# **NotesBench Disclosure Report**

**for**

# **IBM Netfinity 3500 M10**

# **with**

# **Lotus Domino 5.02a for Windows NT 4.0**

**Submitted January 5, 2000**

**IBM Corporation**

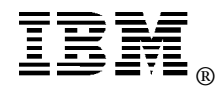

#### **Table of Contents**

- *Executive Summary*
- *Benchmarking Objectives*
- *Test Methodologies*

*Data*

*Analysis*

*Conclusions*

*Statement by Auditor*

- *Appendix A: Overall Test Setup and Software Versions*
- *Appendix B: System Configurations*
- *Appendix C: Operating System Parameters Values*
- *Appendix D: Notes Parameters (NOTES.INI file)*
- *Appendix E: Network Configuration File(s)*
- *Appendix F: Guidelines for Information Usage*
- *Appendix G: Pricing*
- *Appendix H: Optional (vendor-defined information)*

*Edition Notice*

## **Executive Summary**

Performance measurements using NotesBench were conducted with the IBM Netfinity\* 3500 M10 (Model 8655-21Y) running Lotus\*\* Domino\*\* Server Release 5.02a on Microsoft\*\* Windows\*\* NT Server 4.0 with Service Pack 6.

Results for the IBM Netfinity 3500 M10, which were obtained using the NotesBench SMTPPOP3 test script, which executes Domino transactions that model a server for mail users at sites that rely on SMTP and POP3 mail for communication. Incoming mail is delivered using the POP3 protocol. Outgoing mail is delivered using the SMTP protocol.

The results for the SMTPPOP3 test script, along with R5Mail-Only results for the same hardware configuration, are summarized in the following table. The R5Mail-Only results are provided for information. Price/performance for the R5Mail-Only configuration are based on third-party pricing available at the time the report was published.

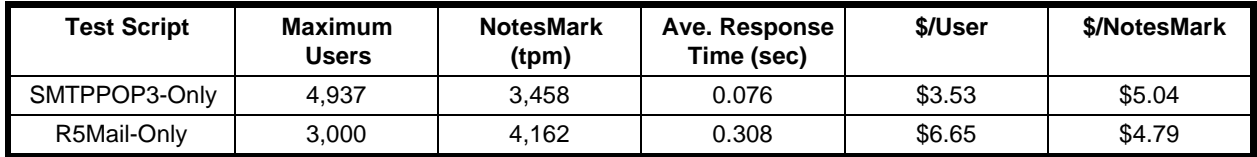

The IBM Netfinity 3500 M10, configured with one  $550MHz<sup>1</sup>$  Intel\*\* Pentium\*\* III processor, 768MB of memory, and two 18.2GB and ten 9.1MB<sup>2</sup> hard disk drives (configured as a RAID-1 array), supported an SMTPPOP3 workload of 4,937 active mail users. All configuration details are provided in Appendix A: Overall Test Setup and Software Versions.

IBM's Netfinity Server Performance Laboratory in Research Triangle Park, NC, conducted the benchmark in December 1999, and KMDS Technical Associates, Inc., audited the results in January 2000.

NotesBench provides an objective method for evaluating the performance of different platforms running Lotus Domino Server Release 5.0x. NotesBench generates a transactions-per-minute (tpm) throughput metric, called a NotesMark, for each test, along with a value for the maximum capacity (number of users) supported, and the average response time.

## **Benchmarking Objectives**

The benchmark objective is to provide customers with information on the number of POP3 mail users supported on a Netfinity 3500 M10 hardware configuration using Lotus Domino Server Release 5.02a. Performance measurements on IBM Netfinity servers using NotesBench for the Domino Server Release 5.0x are ongoing.

## **Test Methodologies**

### *Test Setup and Hardware/Software Configuration*

The IBM Netfinity 3500 M10 system under test used one 550MHz Pentium III processor (512KB of L2 write-back cache); 768MB of memory, and two 18.2GB and ten 9.1MB 10K-rpm Wide Ultra SCSI hard disks. Three Netfinity ServeRAID-3L Ultra2 SCSI Adapters were used for this test. The system under test and the client driver systems were connected to the SUT through a single 100Mbps Ethernet LAN segment, using the TCP/IP network protocol. An IBM PC Server 320 system was used as the source driver (parent) system; IBM IntelliStation\*\* M PRO systems were used as the client drivers.

The IBM Netfinity 3500 M10 system under test (SUT) ran Microsoft Windows NT Server Version 4.0 and Domino Server Release 5.02a. All clients used the SUT's Name and Address Book, which contained person documents for 10,000 POP3 mail recipients who were randomly selected by each active POP3 user. The SUT contained mail files for 5,000 POP3 users.

The following NOTES.INI parameters were modified as recommended in the NotesBench operator's manual:

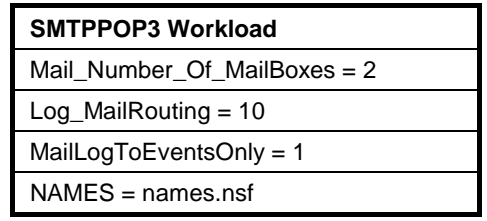

The following parameters were added to suppress database activity logging after long runs and to capture server console output:

No\_Force\_Activity\_Logging = 1 Debug\_Outfile = \_\\nbtest1\lastrun\sutinfo.txt

All Domino server tasks were disabled except Router, SMTP, POP3 and LDAP.

All Domino mail data files were distributed across the E: and F: partitions. The Domino data and mail data link files were located on the D: partition.

The transaction logging option was not enabled for this audit run.

#### *Test Procedures*

Seventeen child drivers were used; 300 users were simulated in each of child drivers 1 through 15; 250 users were simulated in each of child drivers 16 and 17. The number of child drivers used and the number of users simulated by each child driver are defined by the "NumClientsN" parameters in the parent's NOTES.INI file. For each child driver, users' start times were staggered. Numerically by child driver they were, respectively, 8, 5, 8, 5, 8, 5, 8, 5, 8, 5, 8, 5, 8, 5, 8, 5 and 8 seconds, as defined in the "ThreadStagger" parameter for each child driver. The start time of each child driver was staggered to allow sufficient time for all users simulated by each child driver to be connected at the SUT and to allow the SUT to settle for at least 5 minutes before releasing the users from the each of the successive child drivers. The ramp-up time was approximately 4 hours.

Our experience shows that ramp-up time increases non-linearly as a function of the number of users simulated by a child driver. This effect becomes even more pronounced as the capacity of the server is approached. The NotesBench audit rules do not restrict the amount of time for ramp-up. Since we had a limited number of child drivers, the attempt to minimize ramp-up time was carried only far enough to ensure adequate benchmarking productivity. During the test runs, the tools used to determine steady state included Windows NT's PERFMON, the Notes Server SHOW command, and the child driver RES files.

To confirm steady state, we monitored the number of users, the number of transactions per minute, and pending mail at the SUT. We confirmed steady state when:

- The SUT Domino Server console sustained the peak user load
- Pending mail did not become backlogged, as verified by:
	- Inspection of the mail-routing log at the SUT after the test run ended
	- Server Mail statistics collected every 30 minutes throughout the test run.

We also used the Show Stat SMTP command on the server to verify that at least 90 percent of the mail generated during the test period was delivered to the local mail databases during the test period. In fact, during the test period, the SUT Domino Server delivered more than 99.9 percent of the mail generated to the local mail databases.

## **Data**

## *IBM Netfinity 3500 M10 Metrics for the SMTPPOP3 Mail Test*

The Netfinity 3500 M10 server ran for a period of 8 hours and demonstrated that it can support 4,937 concurrent, active POP3 mail users. The NotesMark throughput value was 3,458. Average response time was 0.076 seconds.

The SMTPPOP3 workload executes Notes transactions that model a server for mail users at sites that rely only on mail for communication. The resulting capacity metric for an SMTPPOP3 mail server is the maximum number of users that can be supported before the average user response time becomes unacceptable.

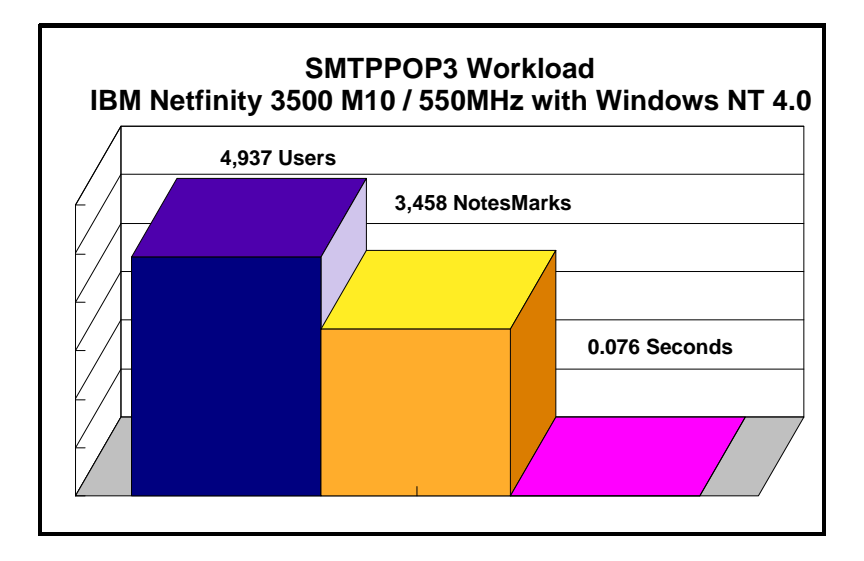

The SMTPPOP3 test script models an active user who is sending and retrieving mail using the SMTP/POP3 protocol. The script contains an average of 10 minutes of waiting time; thus, an average user executes this script no more than six times per hour. For each iteration of the test script, there is a check and retrieval of POP3 mail messages. In sending messages, each user creates and sends a mail message to NumMessageRecipients no more frequently than every 20 minutes. Twenty percent of the users receive eighty percent of the mail messages sent.

Compared with the Domino R5Mail-Only workload, the SMTPPOP3 workload generates less data I/O at the system under test. All POP3 users access the name and address book, which resides on the SUT. All mail is delivered locally.

#### **NotesNum Output for SMTPPOP3 Test**

Min Start Time = 12/17/99 01:01:54 PM Max Stop Time = 12/18/99 03:42:44 AM Total Test Errors  $= 15$ Total Test Time  $= 52860$  sec Test Run: Users = 4937 NotesMark = 3458 Response Time = 76 msec (12/17/99 06:05:00 PM to 12/18/99 03:20:00 AM)

Errors, which were generated during ramp-up, were POP3 authentication errors that caused those users to be dropped from running the workload as prescribed in the NotesBench script.

## **Analysis**

The following table shows PERFMON data that was collected for the audit test run during steady state.

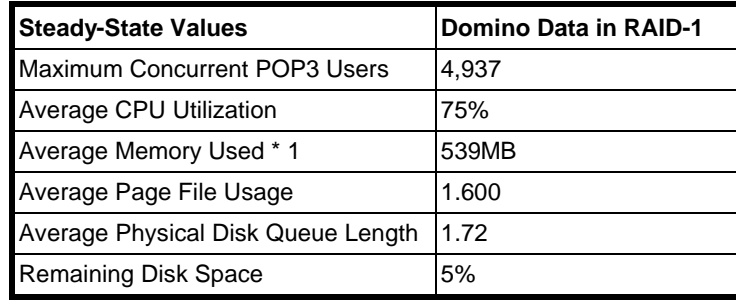

Average Memory Used is computed by subtracting the Average Available Bytes of Memory measured by PerfMon from the installed memory of 768MB. During steady state, all users ran error-free for more than 8 hours before the controller client performed an orderly stop of the run.

The audit test run was set for 5,000 users; however, due to errors generated by the NotesBench SMTPPOP3 test script during ramp-up, only 4,937 POP3 users were obtained. During previous experimental test runs, we observed that the number of users obtained could vary by as much as -5 percent.

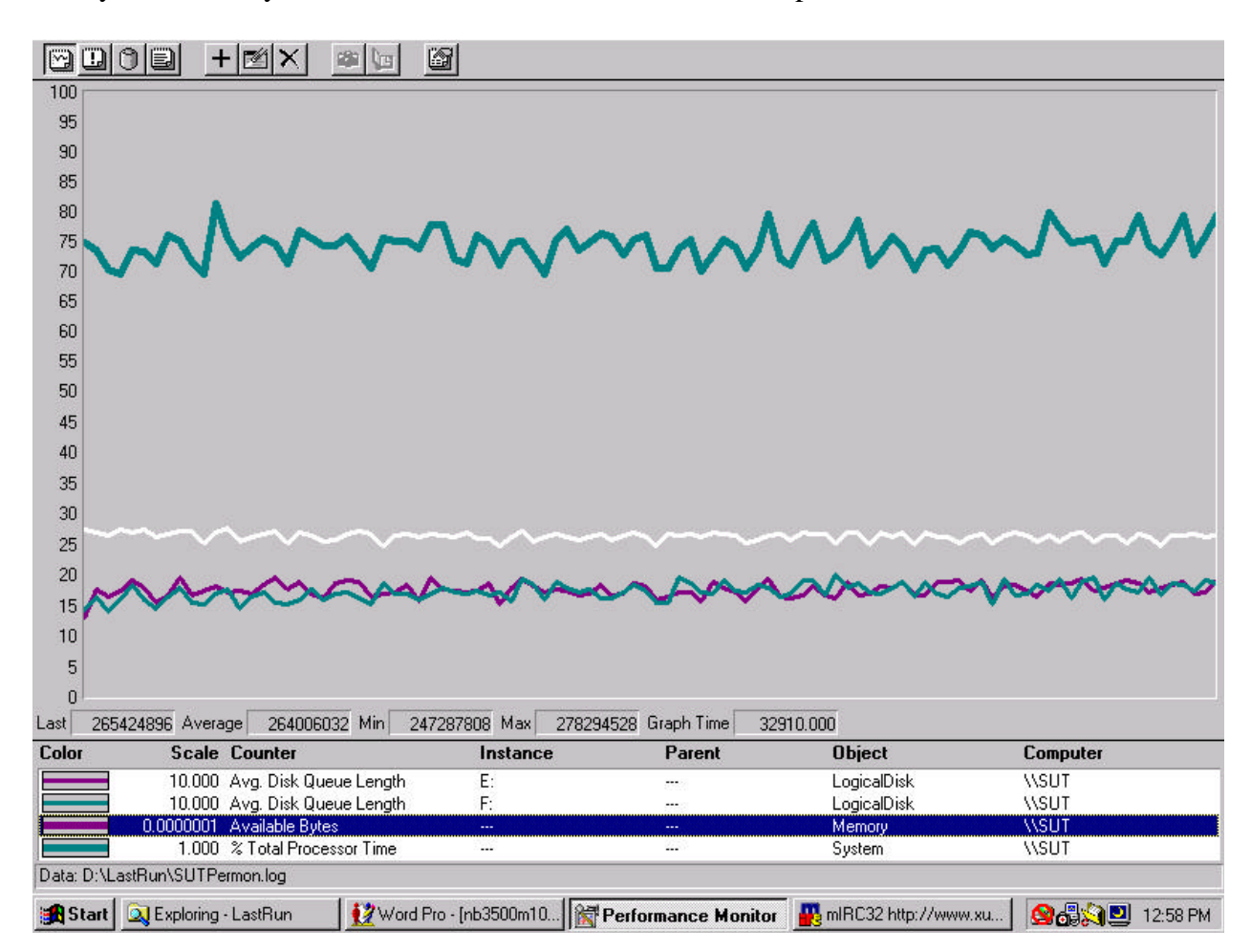

Steady-state activity for the audit run is shown in the screen capture below.

## **Conclusions**

These NotesBench results demonstrate that the Netfinity 3500 M10 (Model 8655-21Y) can support 4,937 POP3 users. The results obtained are based on running the IBM Netfinity 3500 M10 as a dedicated Domino server; the addition of other application workloads will affect the number of users supported as well as the response time. Achieving optimum performance in a customer environment is highly dependent upon selecting adequate processor power, memory and disk storage as well as balancing the configuration of that hardware and appropriately tuning the operating system and Domino software.

# **Statement by Auditor**

The original "Lotus NotesBench Test Results Report Certification Letter" was signed by Daryl K. Thompson, NotesBench Auditor for KMDS Technical Associates, Inc., and is on file at IBM.

## **Appendix A: Overall Test Setup and Software Versions**

#### *Number of Client Systems*

Eighteen driver systems were used. Seventeeen of those systems were configured as client driver systems and one as the parent (source driver).

The client drivers were IBM IntelliStation M PRO systems, each configured with one 400MHz Pentium II processor. Each client driver was configured with 256MB of memory, one 8.4GB hard disk, and one IBM 10/100 Ethernet PCI Adapter.

The disk configuration used for the client systems is as follows:

C: Partition (786MB - NTFS) - Windows NT Workstation 4.0 D: Partition (7.2GB - NTFS) - Notes client 5.02a

#### *Number of Server Platforms*

One server platform, the IBM Netfinity 3500 M10 with one 550MHz Pentium III processor and 768MB of memory, was benchmarked.

The disk configuration used for the system under test is as follows:

- C: Partition (4GB NTFS) Windows NT Server Version 4.0 (boot partition) and Domino 5.02a executables
- D: Partition (13.5GB NTFS) Domino 5.02a data and mail link files
- E: Partition (21.5GB NTFS) Actual NotesBench mail files
- F: Partition (21.5GB NTFS) Actual NotesBench mail files

#### *Network*

A single 100Mbps Ethernet LAN segment was used to connect all systems.

#### *Software Versions*

Software versions used on the system under test were as follows:

- Microsoft Windows NT Server 4.0 with Service Pack 6
- Lotus Domino Server Release 5.02a
- NotesBench Version 5.02 Windows/32, released November 12, 1999

Software versions used on the child drivers were as follows:

- Microsoft Windows NT Workstation 4.0 with Service Pack 6
- Lotus Notes Client Release 5.02a for Windows NT Workstation 4.0
- NotesBench Version 5.02 Windows/32, released November 12, 1999

## *Test Setup Diagram*

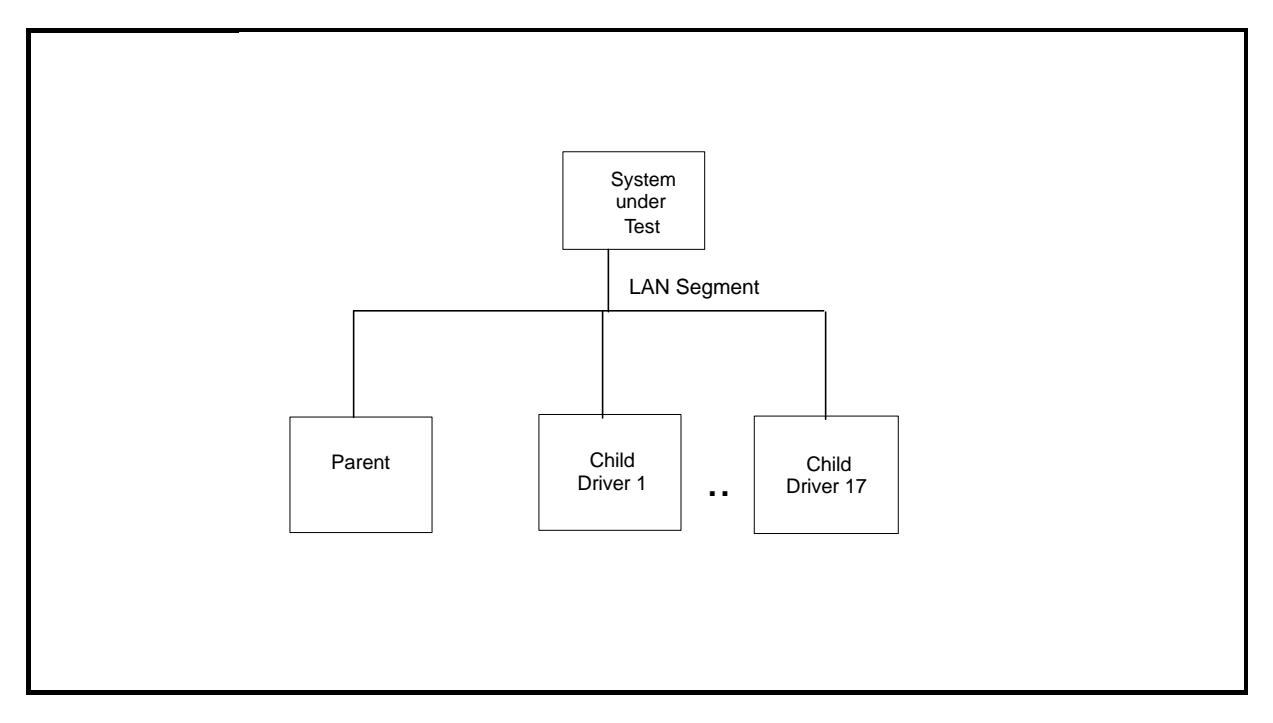

## *Details of Configuration*

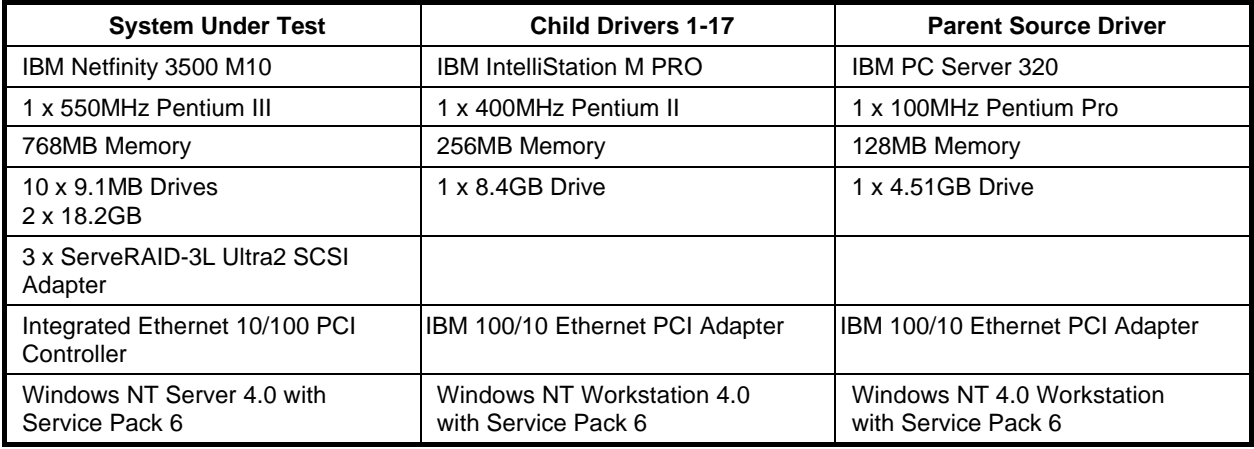

# **Appendix B: System Configurations**

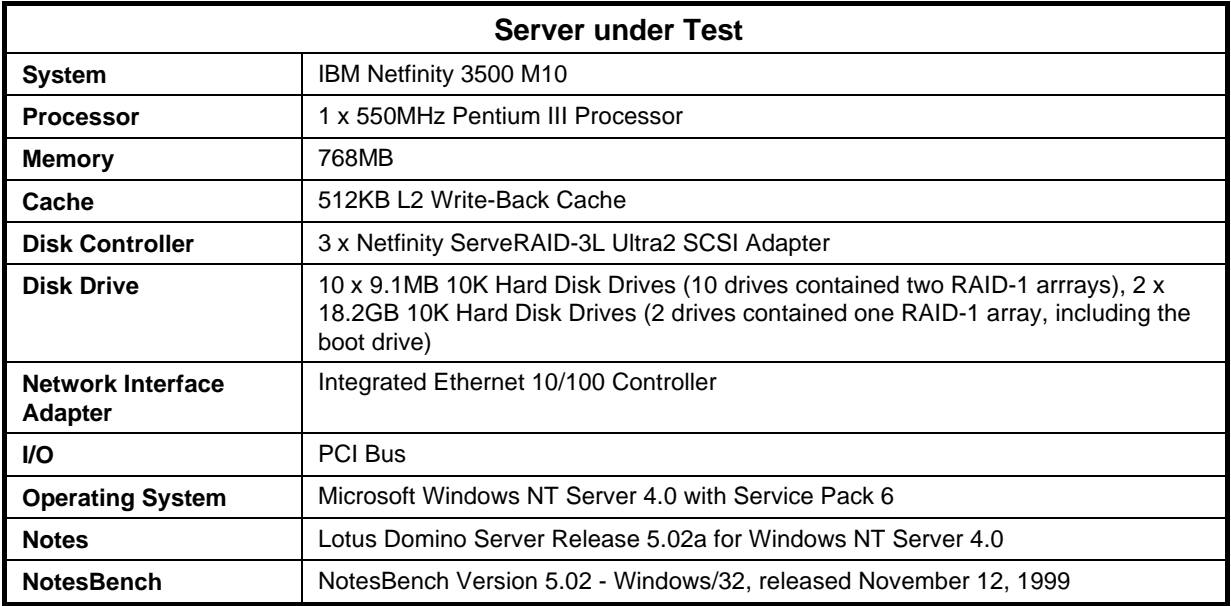

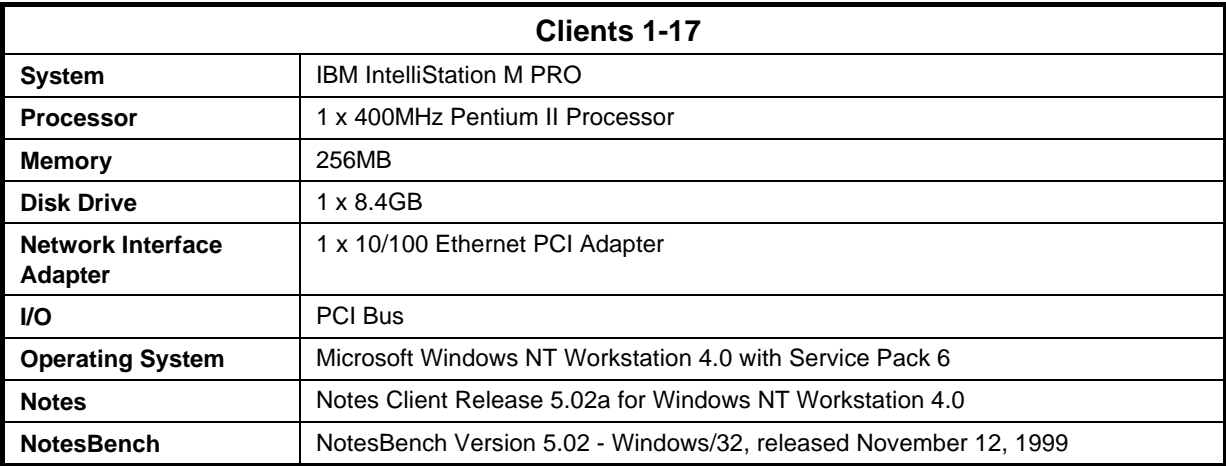

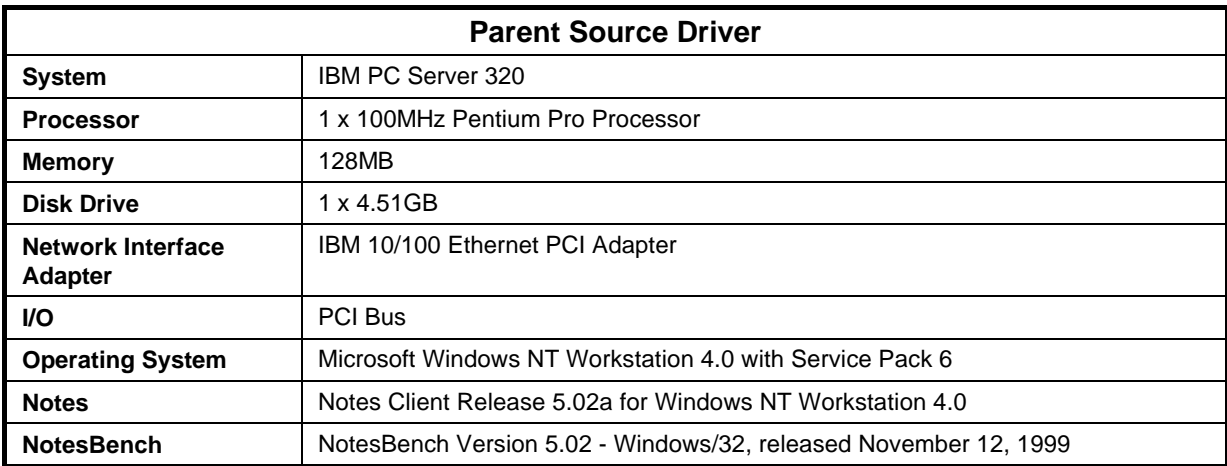

IBM Netfinity 3500 M10 (Model 8655-21Y) NotesBench Disclosure Report - January 2000 15

# **Appendix C: Operating System Parameters**

The following registry variables were changed from their default values as shown:

HKEY\_LOCAL\_MACHINE/System/CurrentControlSet/Control/PriorityControl\Win32PrioritySeparation: REG\_DWORD:0

HKEY\_LOCAL\_MACHINE/System/CurrentControlSet/Control/SessionManager/MemoryManager/ LargeSystemCache: REG\_DWORD:0

## **Appendix D: NOTES.INI Settings**

#### **NOTES.INI Files for the System under Test**

[Notes]

Directory=d:\Domino\Data KitType=2 SetupDB=Setup.nsf UserName=Jackal CompanyName=Wacko NotesProgram=C:\Domino InstallType=3 =NotesBench's Parameters=========== Mail\_Number\_Of\_MailBoxes=2 ;Max\_Users=10000 ;NSF\_DBcache\_Maxentries=10000 ;Server\_Pool\_Tasks=100 ;Server\_Max\_Concurrent\_Trans=1000 MAILLOGTOEVENTSONLY=1 ;LOG\_SESSIONS=0 LOG\_MAILROUTING=10 ;SERVER\_SHOW\_PERFORMANCE=1 ;MAILUSEPROCESSES=0 ;MAILUSETHREADS=1 NAMES=names.nsf No\_Force\_Activity\_Logging=1 DEBUG\_OUTFILE=\\NBTEST1\Lastrun\sutinfo.txt ;=================================================================== CONSOLE\_Lotus\_Domino\_Server=80 45 7 54 81 722 496 WinNTIconPath=d:\Domino\Data\W32 Timezone=5  $DST=1$ \$\$HasLANPort=1 WWWDSP\_SYNC\_BROWSERCACHE=0 WWWDSP\_PREFETCH\_OBJECT=0 EnablePlugins=1 Preferences=-2147480463 AltNameLanguage=en ContentLanguage=en-US WeekStart=1 ViewWeekStart=2 NavWeekStart=2 XLATE\_CSID=52 SPELL\_LANG=1033 Region=en-US Passthru\_LogLevel=0 Console\_LogLevel=2 VIEWIMP1=Lotus 1-2-3 Worksheet,0,\_IWKSV,,.WKS,.WK1,.WR1,.WRK,.WK3,.WK4,,4, VIEWIMP3=Structured Text,0,\_ISTR,,.LTR,.CGN,.STR,,1, VIEWIMP4=Tabular Text,0,\_ITAB,,.PRN,.RPT,.TXT,.TAB,,1, VIEWEXP1=Lotus 1-2-3 Worksheet,0,\_XWKS,,.WKS,.WK1,.WR1,.WRK,,4, VIEWEXP3=Structured Text,0,\_XSTR,,.LTR,.CGN,.STR,,1, VIEWEXP4=Tabular Text,1,\_XTAB,,.LTR,.RPT,.CGN,.TAB,,1, EDITIMP1=ASCII Text,0,\_ITEXT,,.TXT,.PRN,.C,.H,.RIP,,1, EDITIMP2=MicrosoftWord RTF,0,\_IRTF,,.DOC,.RTF,,2, EDITIMP3=Lotus 1-2-3 Worksheet,0,\_IWKSE,,.WKS,.WK1,.WR1,.WRK,.WK3,.WK4,,4, EDITIMP4=Lotus PIC,0,\_IPIC,,.PIC,,8, EDITIMP5=CGM Image,0,\_IFL,,.GMF,.CGM,,8, EDITIMP6=TIFF 5.0 Image,0,\_ITIFF,,.TIF,,18, EDITIMP7=BMP Image,0,\_IBMP,,.BMP,,18, EDITIMP8=Ami Pro,0,\_IW4W,W4W33F/V0,.SAM,,2, EDITIMP9=HTML File,0,\_IHTML,,.HTM,.HTML,,1, EDITIMP17=WordPerfect 5.x,0,\_IW4W,W4W07F/V1,.DOC,.WPD,,2, EDITIMP21=WordPro 96/97,0,\_IW4W,W4W12F/V0,.LWP,,2, EDITIMP22=PCX Image, 0, IPCX,,,PCX,,18, EDITIMP28=Binary with Text,0,\_ISTRNGS,,.\*,,1, EDITIMP29=WordPerfect 6.0/6.1,0,\_IW4W,W4W48F/V0,.WPD,.WPT,.DOC,,2, EDITIMP30=Excel spreadsheet,0,\_IW4W,W4W21F/V4C,.XLS,,4, EDITIMP31=Word for Windows,0,\_IW4W,W4W49F/V0,.DOC,,2, EDITIMP32=GIF Image,0,\_IGIF,,.GIF,,18, EDITIMP33=JPEG Image,0,\_IJPEG,,.JPG,,18, EDITEXP1=ASCII Text,2,\_XTEXT,,.TXT,.PRN,.C,.H,.RIP,,1, EDITEXP2=MicrosoftWord RTF,2,\_XRTF,,.DOC,.RTF,,4, EDITEXP3=CGM Image,2,\_XCGM,,.CGM,.GMF,,8, EDITEXP4=TIFF 5.0 Image,2,\_XTIFF,,.TIF,,18,

EDITEXP5=Ami Pro,2,\_XW4W,W4W33T/V0,.SAM,,2, EDITEXP14=WordPerfect 5.1,2,\_XW4W,W4W07T/V1,.DOC,,2, EDITEXP21=WordPerfect 6.0,2,\_XW4W,W4W48T/V0,.DOC,,2, EDITEXP22=WordPerfect 6.1,2,\_XW4W,W4W48T/V1,.WPD,.WPT,.DOC,,2, EDITEXP23=Word for Windows 6.0,2,\_XW4W,W4W49T/V0,.DOC,,2, DDETimeout=10 NAMEDSTYLE0=030042617369630000000000000000000000000000000000000000000000000000000000000001010100000A0000000000000100A0050A0000006400A 0050A0000000000000000000000000000000000000000000000000000000000000000000000000000000000000000009404000000000000 NAMEDSTYLE0\_FACE=Default Sans Serif NAMEDSTYLE1=030042756C6C657400000000000000000000000000000000000000000000000000000000000001010100000A000000000000000008070A00000064000 8070A0000000000000000000000000000000000000000000000000000000000000000000000000000000000000000049404000000000000 NAMEDSTYLE1\_FACE=Default Sans Serif NAMEDSTYLE2=0300486561646C696E6500000000000000000000000000000000000000000000000000000000010101010B0C0000000000000100A0050A0000006400 A0050A0000000000000000000000000000000000000000000000000000000000000000000000000000000000000000009404000000000000 NAMEDSTYLE2\_FACE=Default Sans Serif MailTemplate=mail50.ntf ServerTasks=Router,SMTP,POP3,LDAP TCPIP=TCP, 0, 15, 0 Ports=TCPIP LOG\_REPLICATION=1 LOG\_SESSIONS=1 KeyFilename=Admin.id CertificateExpChecked=Admin.id 12/17/99 CertifierIDFile=d:\Domino\Data\cert.id MailServer=CN=SUT/O=NotesBench ServerKeyFileName=server.id Domain=Notesbench Admin=CN=Admin/O=NotesBench TemplateSetup=59 Setup=60 ServerSetup=50 DESKWINDOWSIZE=-4 -4 808 580 MAXIMIZED=1 CleanSetup=1 PhoneLog=2 Log=log.nsf, 1, 0, 7, 40000 TRANSLOG\_AutoFixup=1 TRANSLOG\_UseAll=0 TRANSLOG\_Style=0 TRANSLOG\_Performance=2 TRANSLOG\_Status=0 MTEnabled=0 DefaultMailTemplate=mail50.ntf SCHEDULE\_VERSION=3 ECLSetup=3 WinNTIconCommonConfig=Universal WinNTIconSize=2 WinNTIconPos=2 WinNTIconHidden=1 WinNTIconRect=0 0 0 24 FileDlgDirectory=A:\ ShowCertifierRecoveryWarning\_d:\Domino\Data\cert.id=0 SERVERS\_FRAME\_PERCENT=20 MONITOR SCALE=1 ADMINWINDOWSIZEWIN=16 12 768 558 ADMINMAXIMIZED=0 AdminSetup=502 \$MIMESaveFormat=132 \$headlineDisableHeadlines=0 EmptyTrash=0 MIMEPromptMultilingual=1 MIMEMultilingualMode=1 EnableJavaApplets=0 EnableActiveXInBrowser=1 EnableJavaScript=1 EnableJavaScriptErrorDialogs=1 EnableLiveConnect=1 ShowAccelerators=1 DisableImageDithering=1 AdminLastServer=SUT/NotesBench

# **Appendix E: Network Configuration**

The standard TCP/IP stack provided by Microsoft Windows NT Server 4.0 was used.

In the system under test, the network adapter speed was changed from the default 'Auto' to 100Mbps. This forced the Duplex Mode to 'Half'.

Under the 'Advanced' configuration option, the following three parameters were changed from their default values to double the default value:

- Coalesce Buffers
- Receive Buffers
- Transmit Control Block

At the destination servers, under 'Advanced' configuration options for the Ethernet adapter, the following three parameters were changed from their default values to double their default values:

- Coalesce Buffers
- Receive Buffers
- Transmit Control Block

# **Appendix F: Guidelines for Information Usage**

This report is intended for IBM Business Partners, customers, and IBM marketing and technical support personnel. The report may be distributed in accordance with the requirements stated in the Edition notice.

# **Appendix G: Pricing**

The table provides the IBM Estimated Reseller Price to end users for the U.S. only. Actual Reseller prices may vary, and prices may also vary by country. Prices are subject to change without notice. For additional information and current prices, contact your local IBM representative.

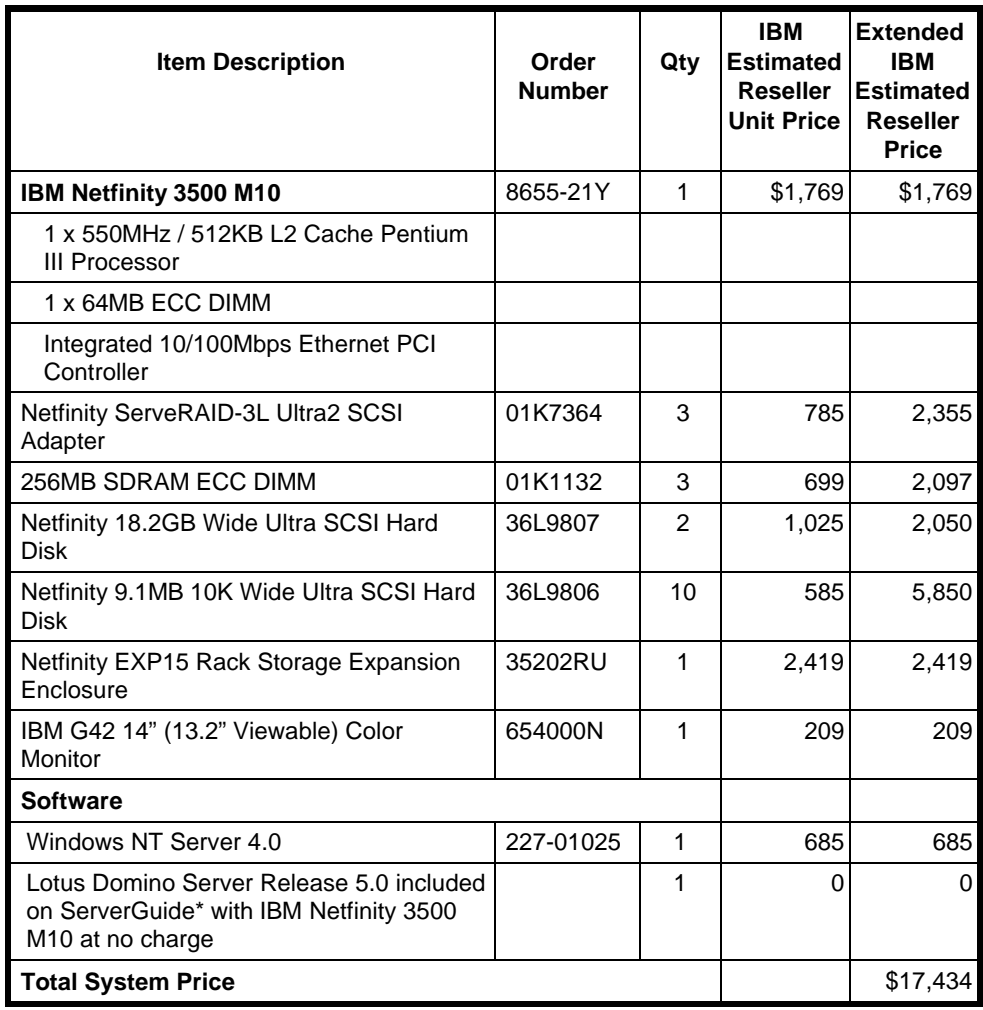

# **Appendix H: Optional (Vendor-Defined Information)**

This report provides a sizing aid for a single mail-server installation in which the majority of users use a Notes client while a small number of employees access their mail via an SMTP/POP3 client. For this type of environment, we recommend that the server be optimized for Notes mail, as it was for the results documented in this report.

The SMTPPOP3 mail runs were made on the same Netfinity 3500 M10 hardware configuration used for an R5Mail-Only report published in September 1999. For the experimental test runs using SMTPPOP3, we used the same hardware configuration and software optimization as was used for the R5Mail-only audited run. For the SMTPPOP3 audit test run,we reduced the memory from 1GB to 768MB to achieve better price/performance.

The average response time of 0.076 seconds for the 4,937 POP3 users is well below the audit requirement of 5 seconds. The graph shows a fairly linear increase in the user response time as the system load increases to 4,891 users. Understanding the effect of increased system load on response time can be helpful in determining user capacity for a similarly configured system.

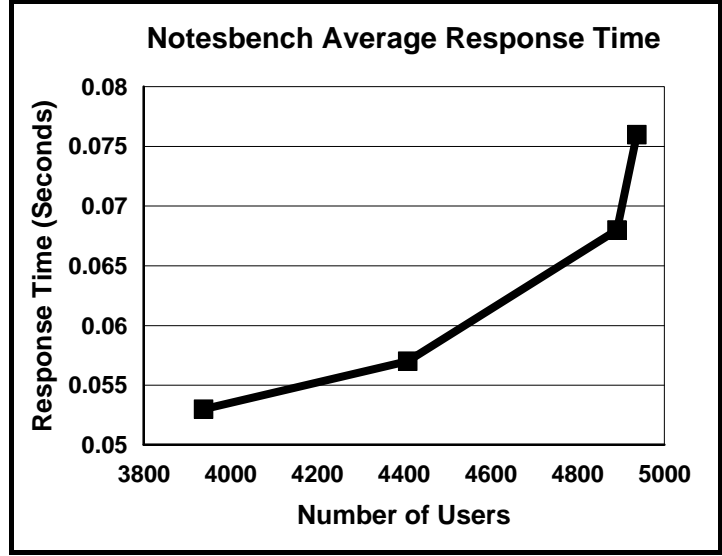

.

#### **First Edition - January 2000**

THE INFORMATION CONTAINED IN THIS DOCUMENT IS DISTRIBUTED ON AN AS IS BASIS WITHOUT ANY WARRANTY EITHER EXPRESSED OR IMPLIED. The use of this information or the implementation of any of these techniques is a customer's responsibility and depends on the customer's ability to evaluate and integrate them into the customer's operational environment. While each item has been reviewed by IBM for accuracy in a specific situation, there is no guarantee that the same or similar results will be obtained elsewhere. Customers attempting to adapt these techniques to their own environment do so at their own risk.

In this document, any references made to an IBM licensed program are not intended to state or imply that only IBM's licensed program may be used; any functionally equivalent program may be used.

This publication was produced in the United States. IBM may not offer the products, services, or features discussed in this document in other countries, and the information is subject to change without notice. Consult your local IBM representative for information on products and services available in your area.

© Copyright International Business Machines Corporation 2000. All rights reserved.

Permission is granted to reproduce this document in whole or in part, provided the copyright notice as printed above is set forth in full text at the beginning or end of each reproduced document or portion thereof.

U.S. Government Users - Documentation related to restricted rights: Use, duplication, or disclosure is subject to restrictions set forth in GSA ADP Schedule Contract with IBM Corp.

#### **Trademarks**

\*IBM, Netfinity, IntelliStation and ServerGuide are registered trademarks of International Business Machines Corporation.

\*\*Lotus and Domino are trademarks or registered trademarks of Lotus Development Corporation. Intel and Pentium are registered trademarks of Intel Corporation. Microsoft and Windows NT are trademarks or registered trademarks of Microsoft Corporation.

Other company, product, or service names, which may be denoted by two asterisks (\*\*), may be trademarks or service marks of others.

#### **Notes**

<sup>1</sup> MHz only measures microprocessor internal clock speed, not application performance. Many factors affect application performance.

<sup>2</sup> When referring to hard disk capacity, GB equals one billion bytes. Total user-accessible capacity depends on operating environment.